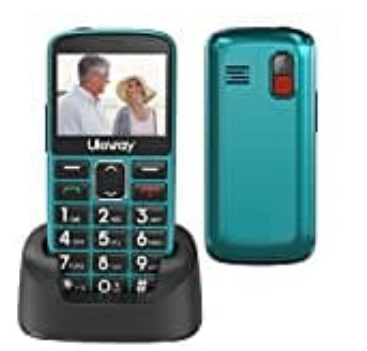

## **Uleway SC6531E**

## **Sprache einstellen**

Diverse Eigenschaften kannst unter "Einstellungen" im Hauptmenü festlegen. Die Sprache ist ein Teil der Telefoneinstellungen.

Um die Sprache z. B. von englisch auf deutsch zu ändern, gehst du wie folgt vor:

1. Wähle das **Menu**, indem du die linke Softkey Taste drückst.

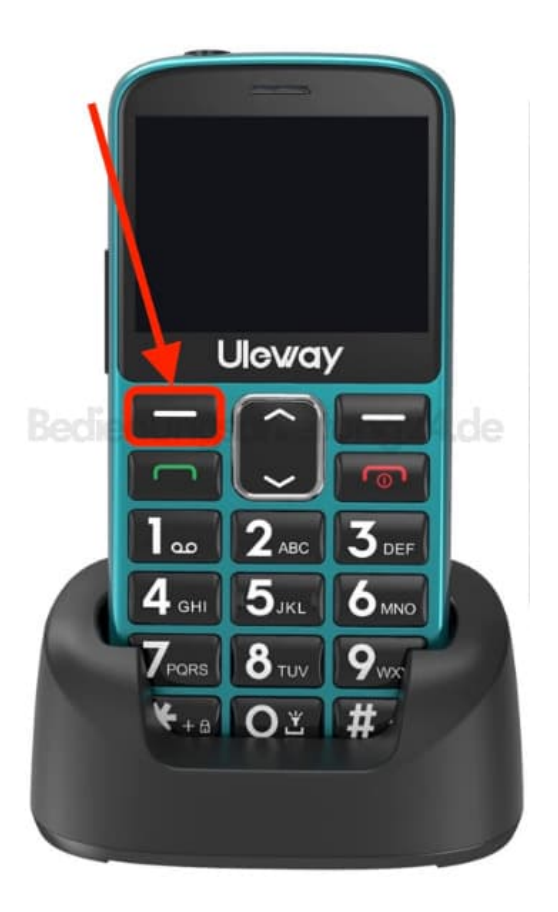

2. Dort navigierst du mit den Pfeiltasten **∧ ∨** zu **Settings → OK (linke Softkey-Taste) → Phone → OK**.

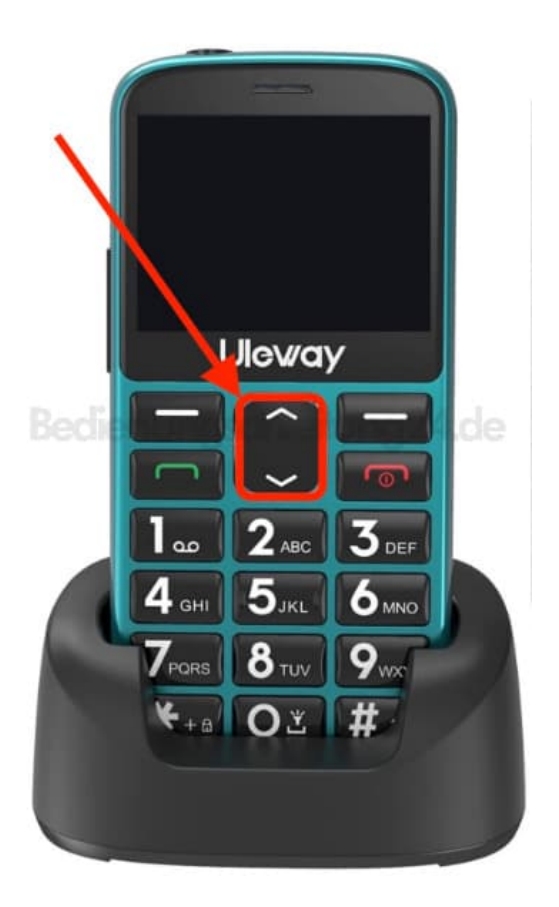

- 3. Blättere zum Menüpunkt **Language**.
- 4. Wähle die entsprechende Sprache aus und bestätige mit **OK**.
- 5. Mit **Zurück** (rechte Softkey-Taste) kommst du zurück zum Hauptmenü.

## 6. **ACHTUNG:**

Ist eine Sprache voreingestellt, die du nicht verstehst, gehe wie folgt vor: Drücke die **Menü-Taste**, navigiere zu dem Bild mit dem **Zahnrad** (s. Bild 2) und drücke **OK**. Drücke jetzt die **Taste 3** und anschließend **Taste 2**. So kommst du direkt in die Spracheinstellungen.

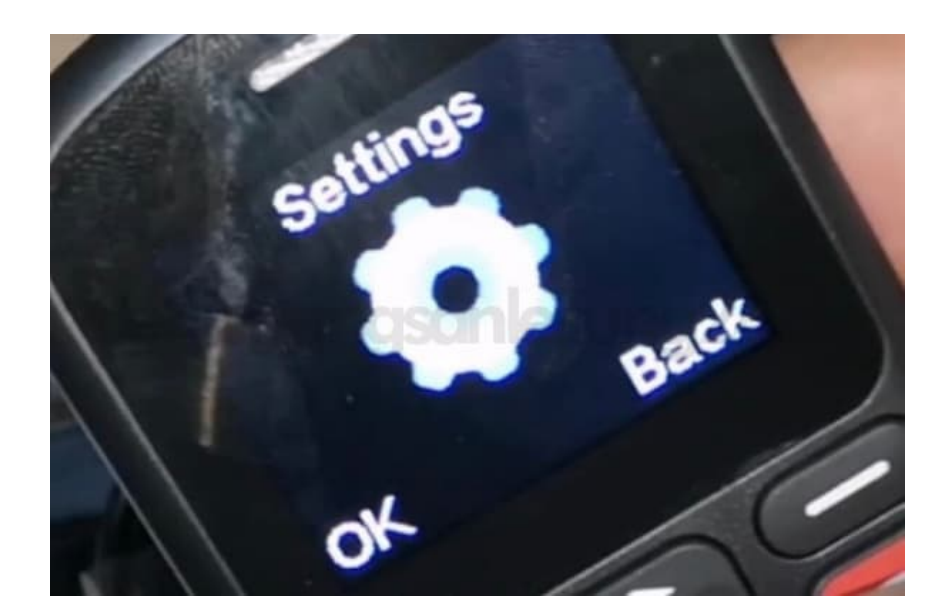

[Diese PDF Anleitung wurde bereitgestellt von Bedienungsanleitung24.de](https://www.bedienungsanleitung24.de) Keine Haftung für bereitgestellte Inhalte. Die Richtigkeit der Inhalte wird nicht gewährleistet.